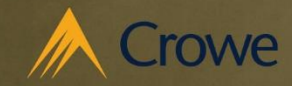

Smart decisions. Lasting value.<sup>™</sup>

# **Regression Suite Automation Tool**

AXUG Lexington/Louisville Chapter 11/14/2019

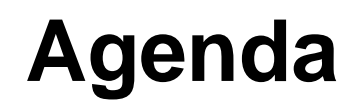

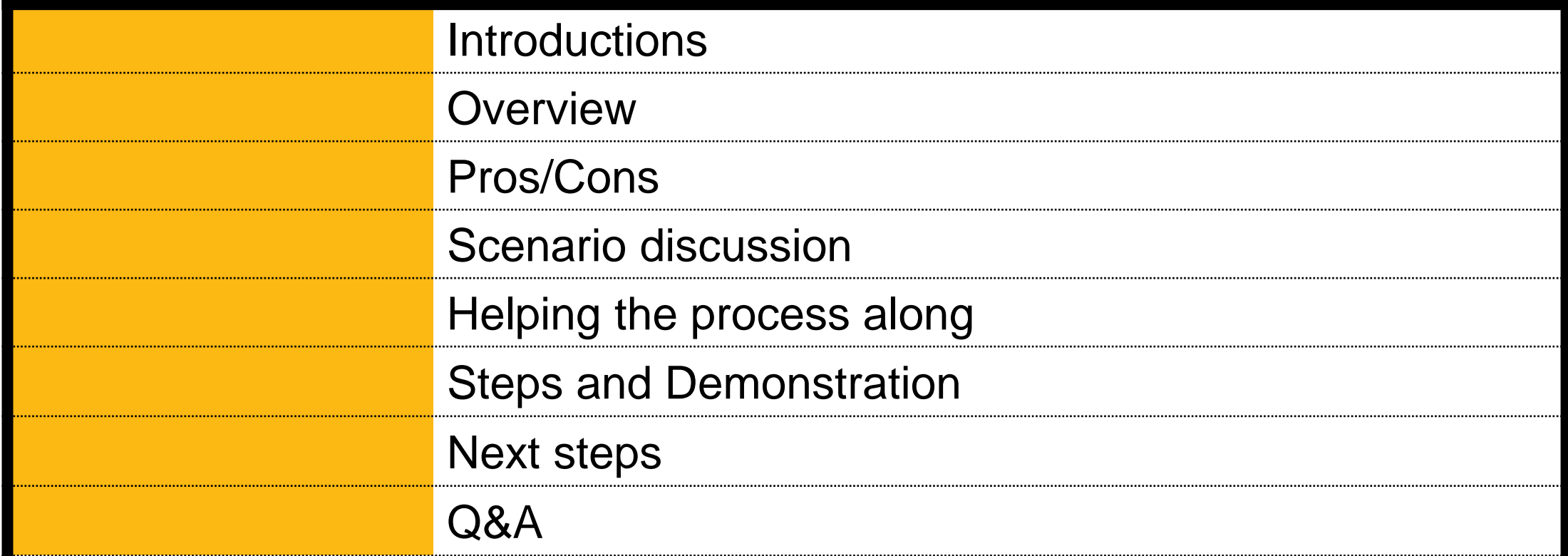

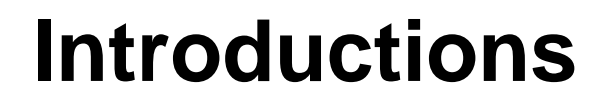

- Jo Ann Wellman, CPA Financial lead Support and Managed Services
- Mike Grob Technical lead Support and Managed Services
- Ronald Haantjes Customer relations/sales Support and Managed Services

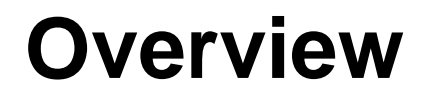

- Regression Suite Automation Tool (RSAT) is used to automate test cases/scenarios. With the new cadence of releases/updated from Microsoft, this tool can help you prepare more efficiently.
- RSAT is used in concert with
	- •Azure DevOps (formerly VSTS)
	- •D365 task recordings and full suite
	- •RSAT
	- •LCS (optional)

## **Pros/Cons**

#### **Pros**

- Consistent, automated testing
- Frees up the end users from testing
- If fully built out, will make testing significantly more efficient and complete
- Evaluate the steps leading up to any failure and the exact reason the case failed
- Get metrics on the pass/fail of the runs
- Helps test modifications that are being placed into the system

#### **Cons**

- It takes time to:
	- Design the test cases/scenarios
	- Build out the test cases/scenarios, ensuring that the steps are **validated**
	- There are some modules/processes that are not currently covered by RSAT. Warehouse management and processes that occur outside of the system are examples.

### **Discuss scenario – Process invoice based on PO**

#### **Obvious**

- Create a PO
- Confirm the PO
- Receive the PO
- Create and post the invoice

#### **Not Obvious**

- Get the vendor balance
- Confirm the vendor balance after the invoice is posted
- Copy certain values while doing the task recordings in order to automate the scripts so they are reusable.
- Use a numbering schema This helps to pull the work items/test cases into the actual test plan. For example, you could use 0101, 0102 with the 01 in the first place to indicate GL and the 01/02 in the second place to indicate the specific scenario.
- Preplan the data that you are going to use. An example would be things such as the vendor, item, ledger accounts…
- Before doing the recordings, create the work items in DevOps and use the same references for the recording names.

### **Steps and Demonstration**

- 1. Create test cases in DevOps.
- 2. Create task recordings in D365 (save as developer xml)
- 3. Add task recordings to the test cases.
- 4. Pull test cases into test plan.
- 5. Load the test plan into RSAT.
- 6. Configure parameter files in RSAT
- 7. Run the RSAT plan until all steps pass.
- 8. Load artifacts back into DevOps.

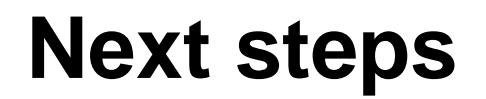

- Not on D365 Start discussing the timing of when to move.
- On D365 Evaluate the processes that you and your company could use with RSAT. Make a plan to start moving those manual tests.

 $\mathcal{L}_{\text{max}}$  and  $\mathcal{L}_{\text{max}}$  and  $\mathcal{L}_{\text{max}}$  $\sim 10^{11}$  km s  $^{-1}$  $\sim$  $\sim 10^{-1}$  $\sim$  $\sim 10^{-1}$  $\sim$  $\sim$  $\sim$  $\sim$ 

and the control of the con- $\mathcal{L}^{\mathcal{L}}$  and  $\mathcal{L}^{\mathcal{L}}$  and  $\mathcal{L}^{\mathcal{L}}$  and  $\mathcal{L}^{\mathcal{L}}$  $\sim$  $\mathcal{A}^{\mathcal{A}}$  $\sim$ and the state of the state  $\bullet$  .

 $\sim$  $\bullet$ 

## **Questions?**

 $\mathcal{L}(\mathcal{L}^{\mathcal{L}}(\mathcal{L}^{\mathcal{L}}(\mathcal{L}$  $\sim 100$  km s  $^{-1}$ 

 $\mathcal{L}(\mathcal{L})$  and  $\mathcal{L}(\mathcal{L})$  .  $\sim 1000$  $\sim$  $\sim$  $\sim 10^{11}$  km  $^{-1}$  $\bullet$  .  $\bullet$  .  $\sim$  $\sim$ 

**Contract Contract**  $\sim 10^{11}$  km  $^{-1}$  $\mathbf{v}$  $\mathbf{v}$  $\Delta$  $\mathbf{v}$  $\mathcal{A}^{\mathcal{A}}$ 

the contract of the contract of the contract of the contract of the contract of  $\mathbf{A}$  and  $\mathbf{A}$  are  $\mathbf{A}$  . and the state of the state of and the state of the state  $\mathbf{A}$  and  $\mathbf{A}$  and  $\mathbf{A}$  $\sim$  $\sim$ 

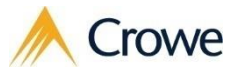

## Thank You!

Contact information:

Ronald Haantjes – [Ronald.Haantjes@Crowe.com](mailto:Ronald.Haantjes@Crowe.com) – 416-855-8192 / 905-407-5108 Mike Grob – [Mike.Grob@Crowe.com](mailto:Mike.Grob@Crowe.com) – 312-606-7161 / 313-570-9062 Jo Ann Wellman – [Joann.Wellman@Crowe.com](mailto:Joann.Wellman@Crowe.com) – 317-208-2502 / 317-370-1337